Add songs to our playlist Select "+" then search songs Your song gets added to the

queue

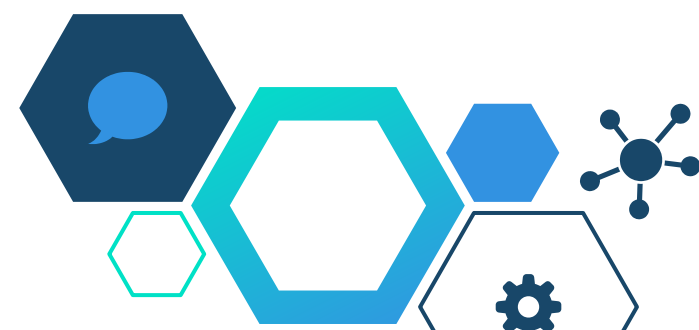

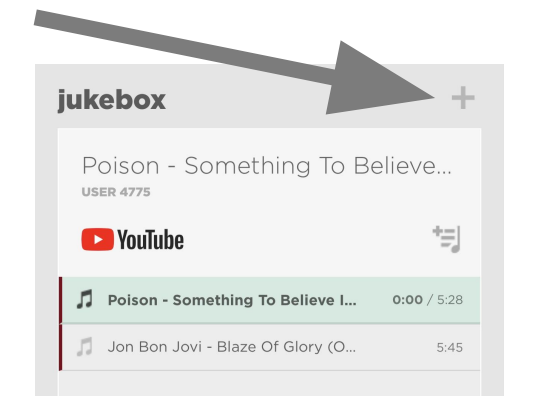

# **What's New Google?** bit.ly/WNG2023

"New" Updates & Reminders for 2023-24

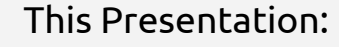

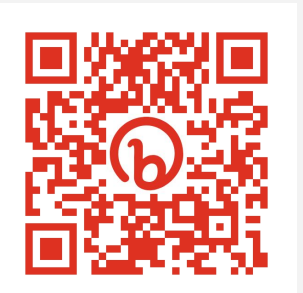

 $\circ$ 

 $\circ$ 

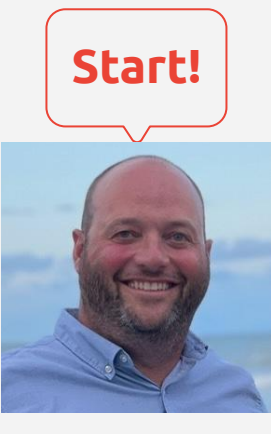

**[Start!](#)** Jeremy Mikla Instructional Technology Specialist at ECMECC Contact info: [jmikla@ecmecc.org](mailto:jmikla@ecmecc.org) @JeremyMikla [Ecmecc.org](https://ecmecc.org/)  $\circ$ 

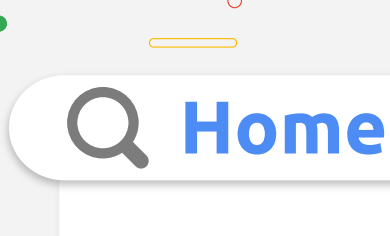

### **[Google Slides](#)**

[Guidelines, Themes, and Interactivity](#)

### **[Google Docs](#page-7-0)**

[Smart Chips, Building Blocks, and Citations](#)

#### **[Chrome Browser](#)**

[Reading Mode, Fact Check Explorer, Tango Extension](#)

### **[Google Classroom](#)**

[A bunch of tools now available or coming soon!!](#)

 $\circ$ 

 $\circ$ 

 $\bullet$ 

 $\bigcirc$ 

 $\circ$ 

 $\circ$ 

 $\circ$ 

當く 〉

## **Google Slides**

## **Set Guidelines**

Make it easier to align parts of your slides

- Choose "View" Guidelines  $\rightarrow$  Add Vertical or Horizontal
	- Show or Hide lines

 $\equiv$ 

● Move your Text boxes or images

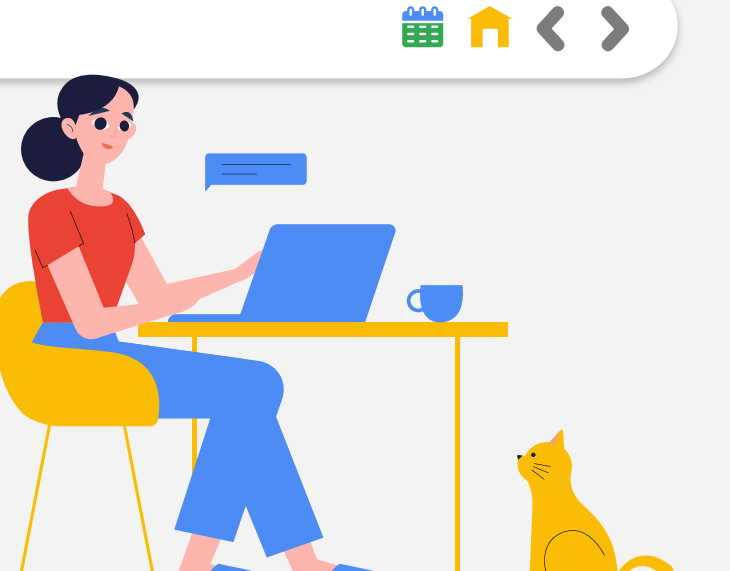

<span id="page-3-0"></span>

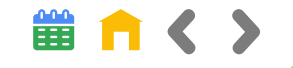

## **Google Slides**

## **Customize Themes**

A preset group of colors, fonts, background, and layouts.

- Choose View  $\rightarrow$  Theme Builder
- Choose the top "Theme" Block
- Click on parts of slides to change backgrounds, layouts, fonts, etc.
- Rename the new Theme

 $\equiv$ 

[Re-use "Template"](https://youtu.be/uEDFeAOqrbI) for future slides

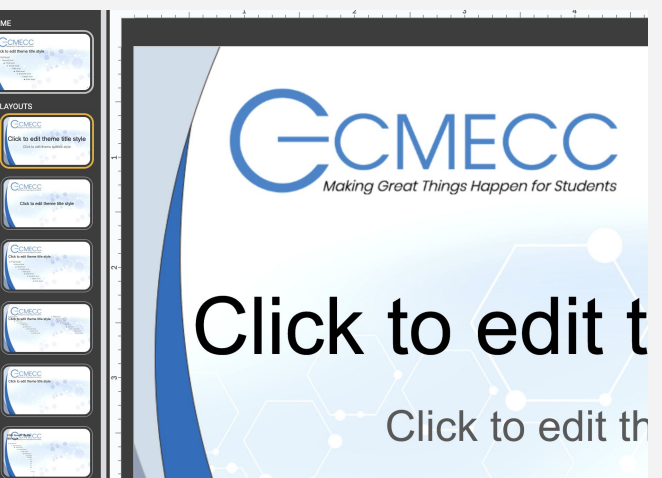

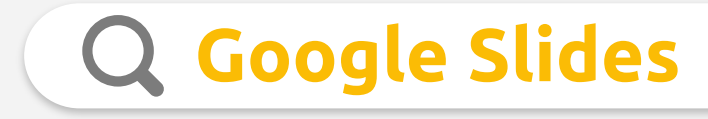

## **Interactive Slides**

Use Slides for "non-presentation" activities

- Non-chronological
- Choice Boards
- Choose-Your-Own Adventure
- Jigsaw

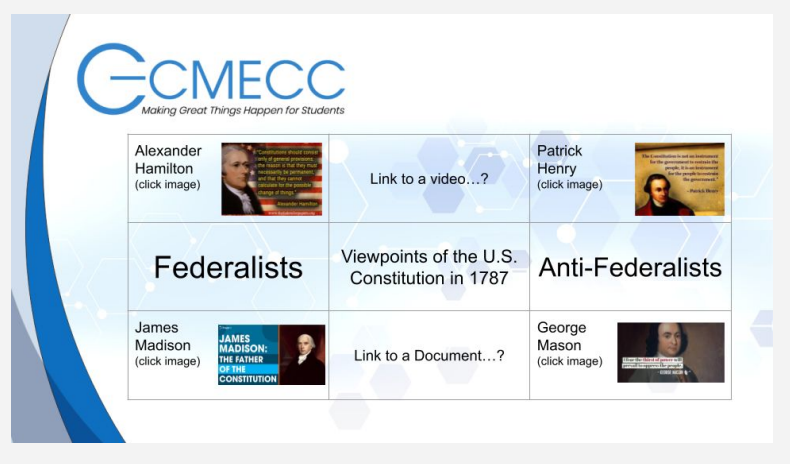

當自く〉

[Create Choose Your Own Adventure Stories in Google Slides](https://youtu.be/HRUdZaUD5Zc)

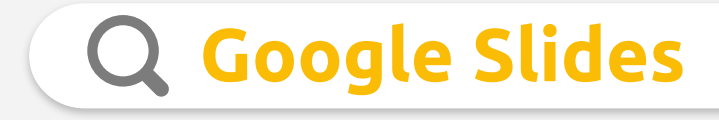

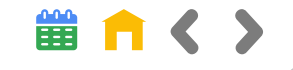

### **Duet AI for Slides (coming soon)**

Creating original images from text, right within Google Slides

- **[Eric Curts Demonstrates](https://youtu.be/rbHk3sM35Vw)**
- For now, use [Dall-E 2](https://openai.com/dall-e-2)

 $\equiv$ 

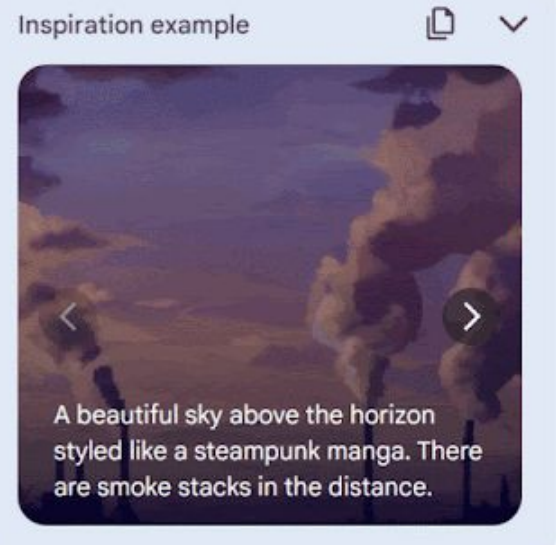

<span id="page-7-0"></span> $\circ$ 

 $\circ$ 

## **Google Docs**

### **Smart Chips**

Insert → Smart Chips

Works for Dates, Files, People,  $\circ$ Voting Chips, Stopwatch, Timer, and more

[Sample Document](https://docs.google.com/document/d/1L28QH7bqtbE-xY4U2Eq3yUeZrk9V8_6C_NI3sefFSTk/edit?usp=sharing)

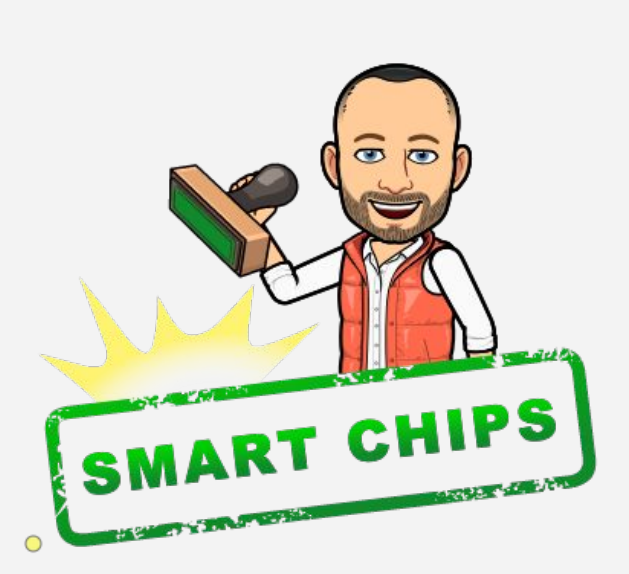

 $n < 2$ 

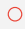

 $\circ$ 

 $\circ$ 

# **Google Docs**

### **Building Blocks**

 $Insert \rightarrow Building Blocks$  $\Omega$ 

Create meeting notes, email

- drafts, calendar events or your  $\circ$ own customized tables
	- [Sample Doc](https://docs.google.com/document/d/1gb4wY4pVMt5ND6u9-nFxBsvMqP4op_K3K6KO3rn6UsU/edit?usp=sharing)
	- Bonus Tip: Don't forget about  $\circ$ **Dropdowns**
- Increasing brand awareness by 10%
- 5% more conversion on seasonal product line

#### **Task list**

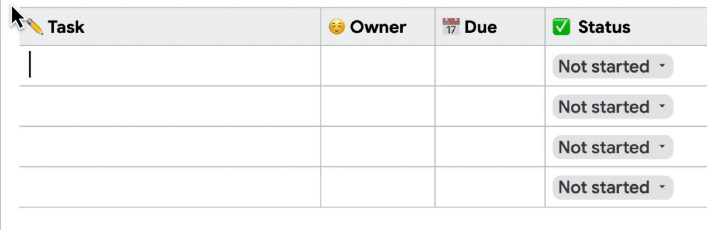

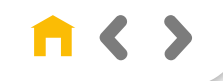

 $\circ$ 

 $\circ$ 

## **Google Docs**

### **Insert Citations**

 $Tools \rightarrow Citations$ 

Create citations within a  $\circ$ document, add in-text citations and a works  $\Omega$ cited list

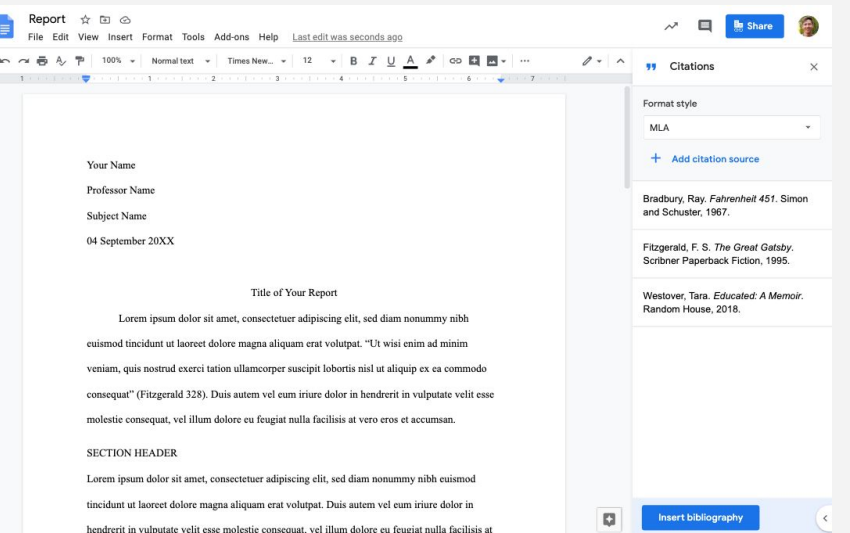

 $n < 2$ 

 $\circ$ 

 $\circ$ 

 $\circ$ 

 $\circ$ 

## **Google Docs**

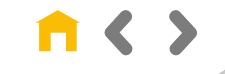

### **Duet AI for Google Docs (coming soon)**

AI will help you write and refine content in Gmail and Google Docs

AI will suggest Building Blocks to

add to doc  $\circlearrowright$ 

For now, use ChatGPT

## **Chrome Browser**

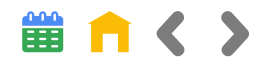

### **Reading Mode (Coming Soon)**

 $\circ$ 

Open a clean version of just the text from a webpage.

Reader can change  $\bigcirc$ font, size, spacing, and colors of text and background

 $\circ$ 

 $\circ$ 

 $\bigcirc$ 

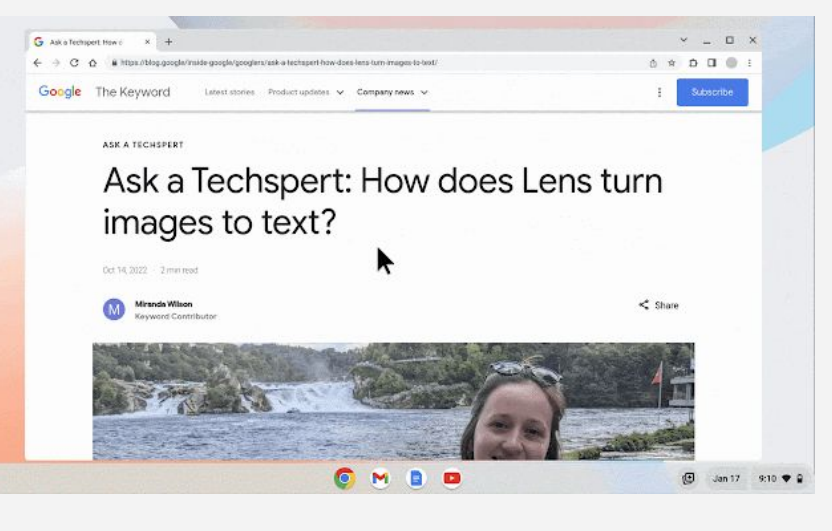

## **Chrome Browser**

 $\circ$ 

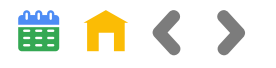

### **Fact Check Explorer**

 $\circ$ 

 $\bigcirc$ 

 $\circ$ 

Find fact checks which have been investigated by independent organizations from around the world. Used by journalists, fact checkers and anyone who wants to get to the bottom of a story.

Coming soon: Fact Check Images  $\circ$ [Fact Check Explorer](https://toolbox.google.com/factcheck/explorer)

 $\circ$ 

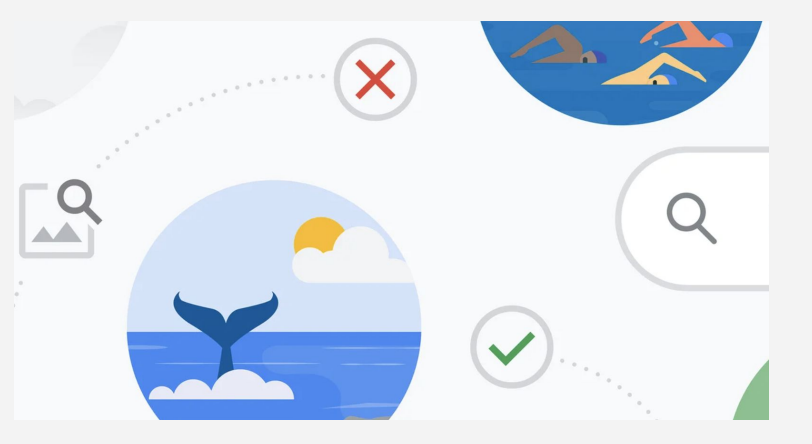

## **Chrome Browser**

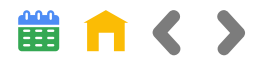

## **Tango Extension**

 $\overline{\phantom{0}}$ 

Create How-to Guides in minutes Extension tracks you clicks and creates sequential screenshot with descriptions

Share and export directions

 $\circ$ 

 $\circ$ 

End user has a "Guide Me" option

 $\overline{\phantom{0}}$ 

#### [Tango Extension](https://chrome.google.com/webstore/detail/tango-how-to-guides-and-s/lggdbpblkekjjbobadliahffoaobaknh)  $\bigcirc$

 $\circ$ 

Created by Jeremy Mikla · 9 views · April 4, 2023

#### **Step-by-Step: Accessing Scholarship Scores and Goals for Jeremy Mikla**

Dollarsforscholars ◆

 $\circ$ 

⊡ Open 17 Steps

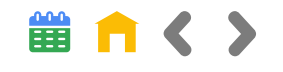

#### **Duplicate a Class (now)**

<span id="page-14-0"></span> $\circ$ 

 $\circ$ 

 $\circ$ 

Create a copy of your class, assignments, & materials without copying students or due dates

#### **Create Grading Periods (fixing known issue)**

- **Plan, organize and analyze** assignments and grades based on grading periods (quarters, semesters, terms)
- **Cut off submissions after the due** date (checkbox by due date)

#### **Shareable Class Templates (soon)**

Teachers can [share links](https://docs.google.com/presentation/d/e/2PACX-1vQu7naNeMFj9RAYAgfrSyhy2t8hTzUJq_LwyN4qD4lchImpmNlOQzRkyKMe15Ccum9t3tOqaA5ciBDk/pub?start=true&loop=true&delayms=60000) to class templates and classwork to see up-to-date content, or instructional design ideas, without needing to be a co-teacher

#### **Class Visits (now)**

 $\circ$ 

Allows Admin [temporary access](https://docs.google.com/presentation/d/e/2PACX-1vQpXlCEqkpYV9Cw0Zp0wsbDWX4dcUeH8ijwyNvF3Wa5mo7l9kFy3wlA0_KjGpffVirTDTSKiHEprw8N/pub?start=true&loop=true&delayms=60000) to support educators, manage substitutes, see information for guardian conversations, and more, without needing to be a co-teacher.

\*Teaching & Learning or Education Plus upgrade necessary

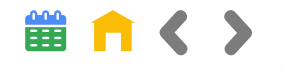

## **Practice Sets**

Transform any teaching content into engaging, interactive assignments that give educators better insights and inspire students as they work.

- Create practice sets
- Share practice sets w/ other teachers
- Assign practice sets to students
- **Review Student Work**

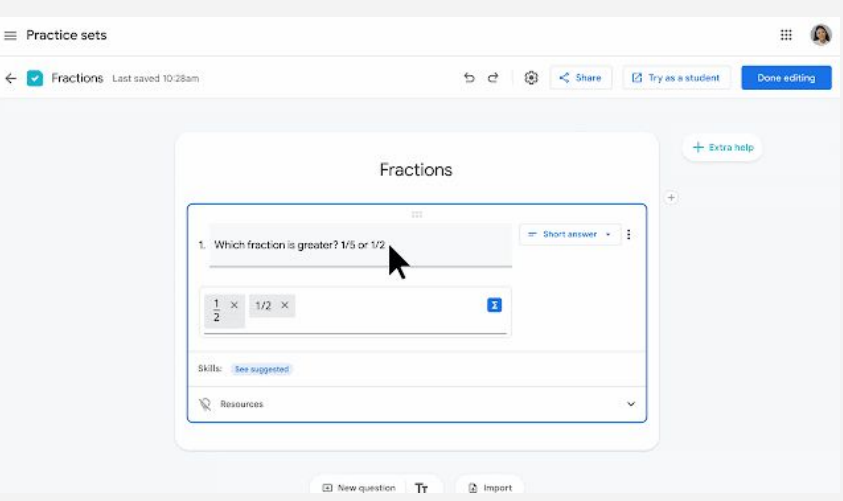

#### $\circ$

 $\circ$ 

#### [Getting Started With Practice Sets](https://docs.google.com/presentation/d/1ehfrj0h8ZkYWi67-xE7gp3j14yRg65M_NRpxTz_TvoA/edit?usp=sharing)

\*Teaching & Learning or Education Plus upgrade necessary

 $\circ$ 

 $\circ$ 

 $\subset$ 

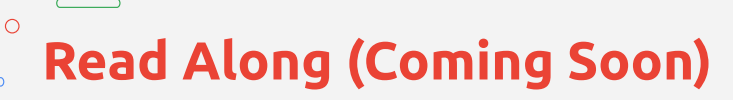

Interactive, speech-based reading tool that helps students independently build their reading skills

- Currently in Beta ([request access\)](https://docs.google.com/forms/d/e/1FAIpQLSesAzeAi_sabj0bR42aO-q8jwi0zg-L4LEbyd3m8hOy-mMkIA/viewform)
- Support differentiated learning with reading activities based on Lexile or selected grade level.
- Measure progress and see metrics on accuracy, speed and comprehension.

[Read Along](https://readalong.google/)

 $\circ$ 

 $\circ$ 

 $\bigcirc$ 

 $\bigcirc$ 

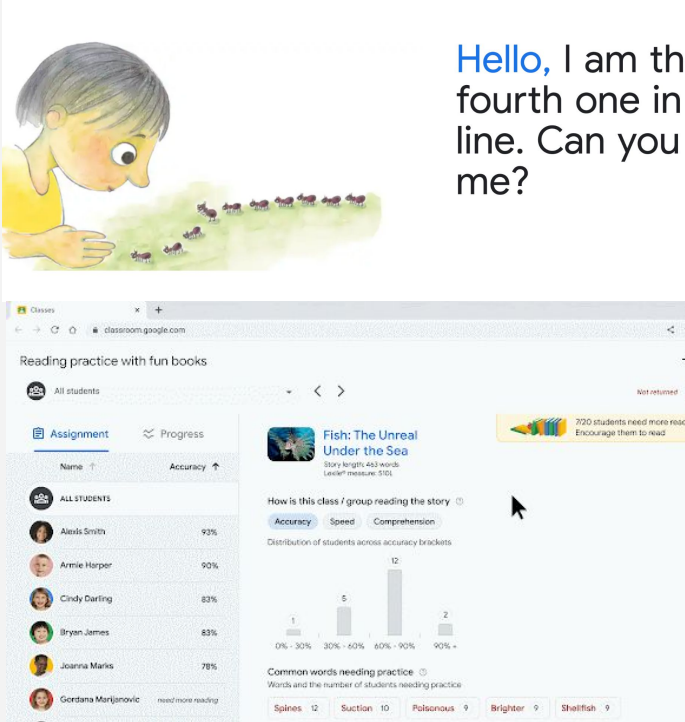

C

 $\bigcirc$ 

Hello, I am the fourth one in the line. Can you see

 $\mathbf{u}$  and  $\mathbf{v}$ 

 $\Box$ 

 $\odot$ 

 $\mathbf{m}$ 

■ 百く >

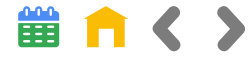

**Interactive YouTube Questions (Look out Edpuzzle)**

 $\circ$ 

You can now add questions directly to a YouTube video directly from Google Classroom

- Add Assignment @ Choose YouTube
- Locate video & embed questions
- Assign in Google Classroom

 $\circ$ 

 $\circ$ 

 $\circ$ 

 $\circ$ 

 $\bigcirc$ 

● Coming Soon - [AI Generated Questions](https://docs.google.com/presentation/d/e/2PACX-1vRhb7d4yePbixav77Oo-3Ahpi9fqHlqbqvhI_QakR5O7wTVUwhW6OSjr2ajxluVMjFPLOeawAm3IrcD/pub?start=true&loop=true&delayms=60000)

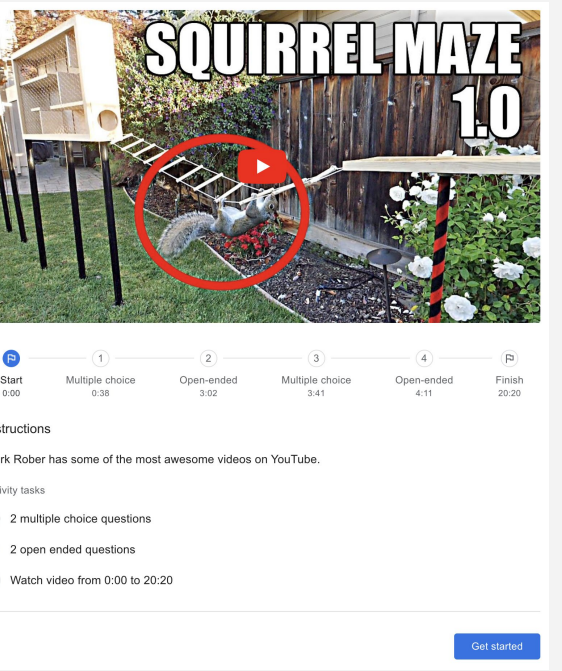

**2**

**[1](#)**

**[3](#)**

**[4](#)**

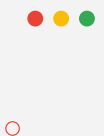

 $\bigcirc$ 

 $\circ$ 

 $\circ$ 

 $\circ$ 

 $\circ$ 

### **2022 What's New Google**

Want more Google Tools, Tips & Tricks? Check out Last Year's Presentation for dozens of other cool features

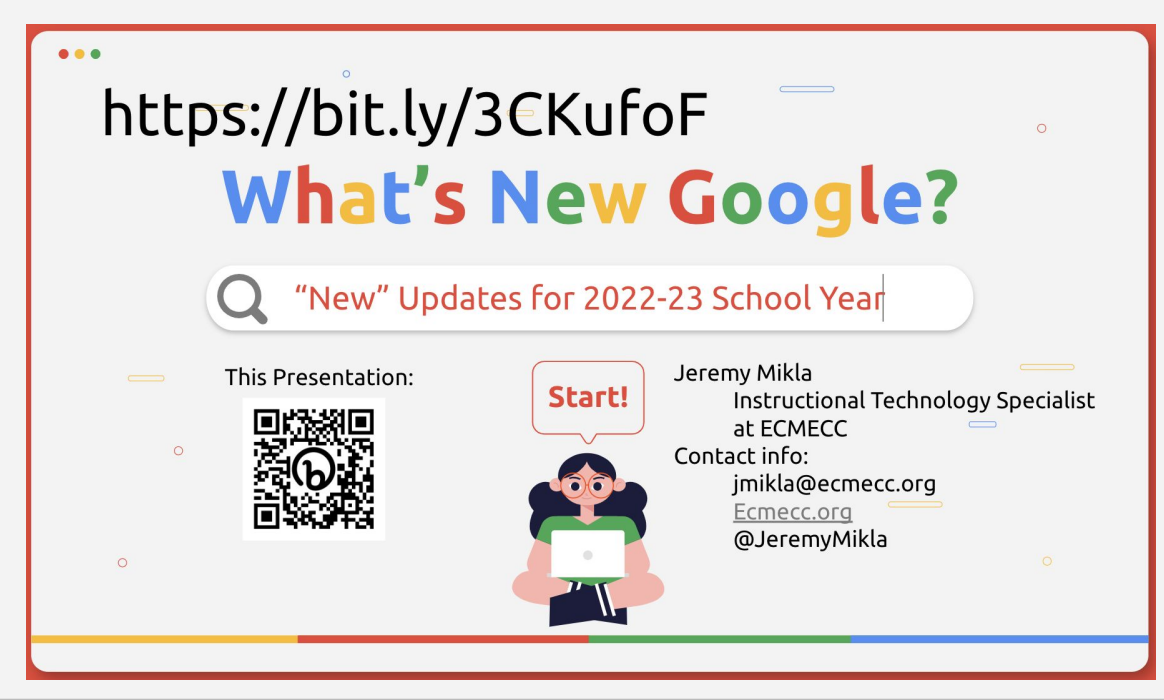

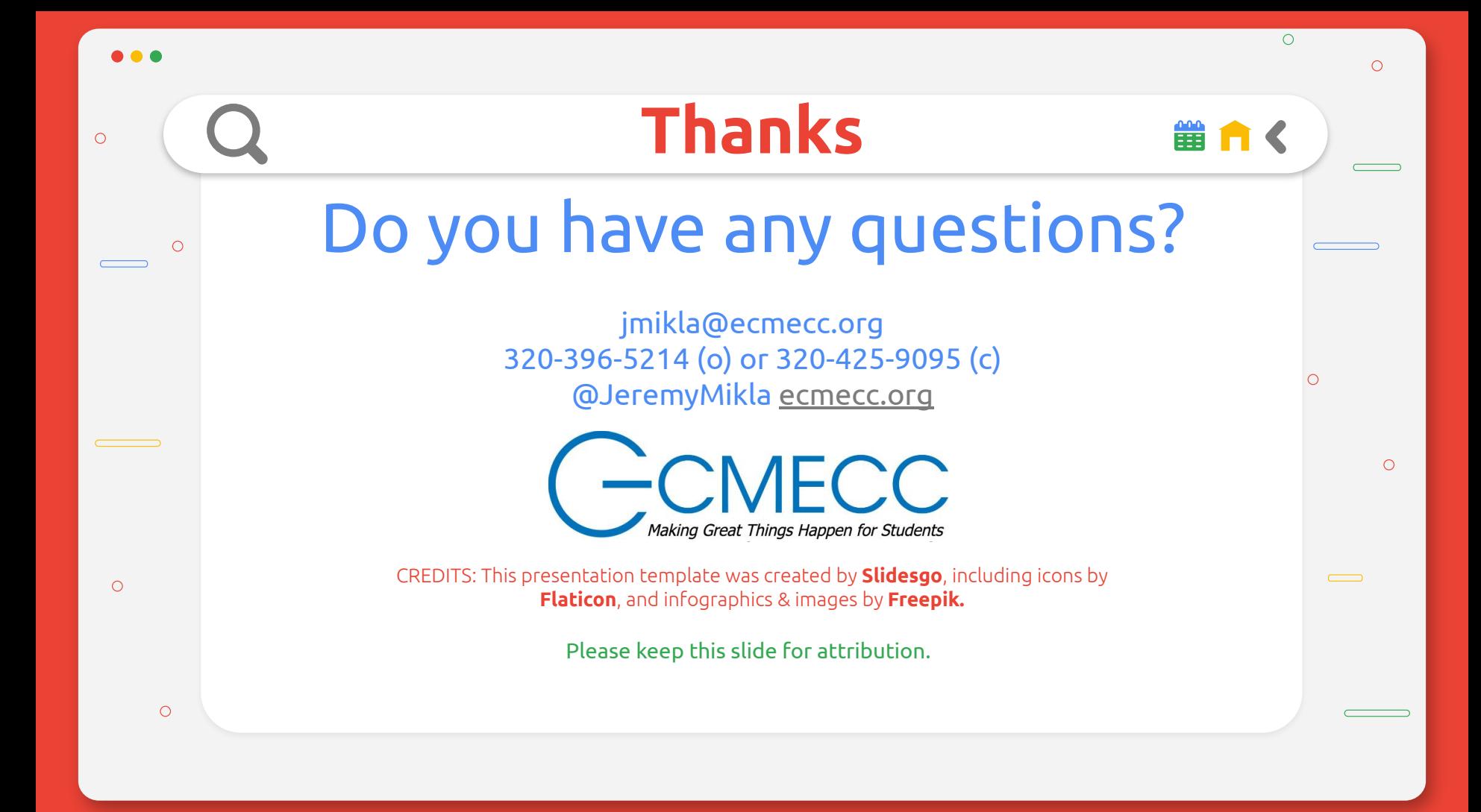